<span id="page-0-0"></span>Modellierung von Hydrosystemen "Numerische und daten-basierte Methoden" BHYWI-22-V2-06 @ 2020 Finite-Differenzen-Methode Selke-Modell

#### Olaf Kolditz

\*Helmholtz Centre for Environmental Research – UFZ

 $1$ Technische Universität Dresden – TUDD

<sup>2</sup>Centre for Advanced Water Research – CAWR

26.06.2020 - Dresden

- ▶ Kurzer Rückblick (Stabilitätskriterium)
- ▶ Vorstellen der Case Study: Selke Catchment (Bode) **A** OGSDataExplorer
- $\blacktriangleright$  Aktive und Inaktive Knoten
- ▶ FDM erstmal QAD Programmierung
- ▶ Ziel: Objekt-Orientierte Version (OPP)

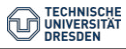

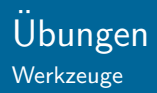

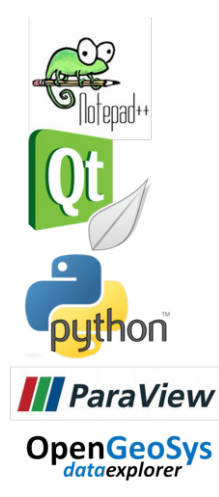

- $\blacktriangleright$  Editor (Notepad++)
- ▶ Compiler (Qt5/MinGW73)
- ▶ Workflows (Python, (Jupyter))
- $\blacktriangleright$  Ergebnisdarstellung
- ▶ ParaView (Vorlesung Marc Walther)
- ▶ OpenGeoSys DataExplorer

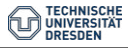

## TERENO - Hydrologische Observatorien

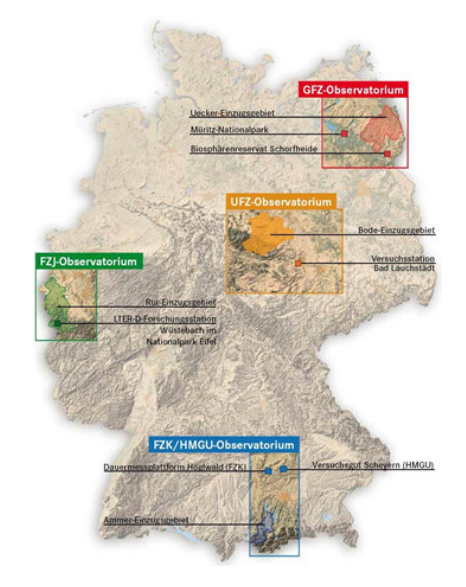

- ▶ TERENO Projekt
- $\blacktriangleright$  Steffen Zacharias
- ► Ute Wollschläger
- ▶ VISLab (Karsten Rink)

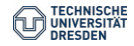

## Case Study: Bode Einzugsgebiet

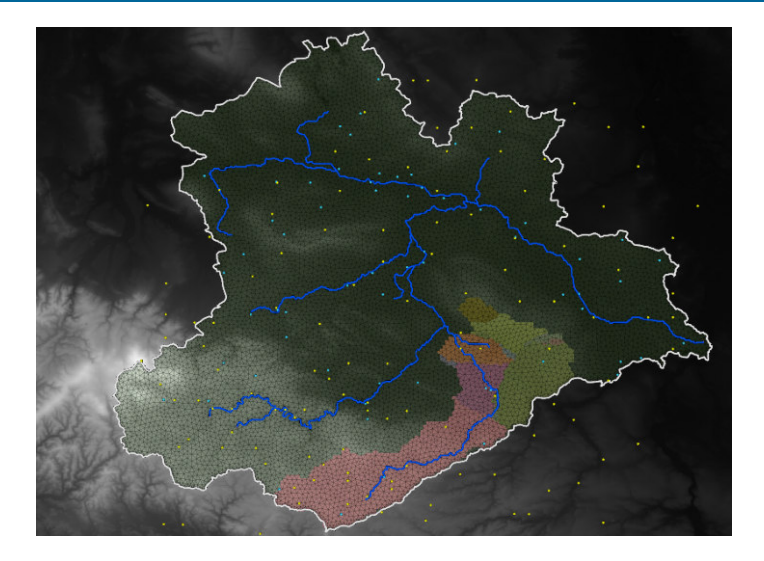

Figure: Digitales Geländemodell (DEM) des Bode-Einzugsgebietes

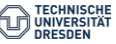

## Case Study: Bode Einzugsgebiet

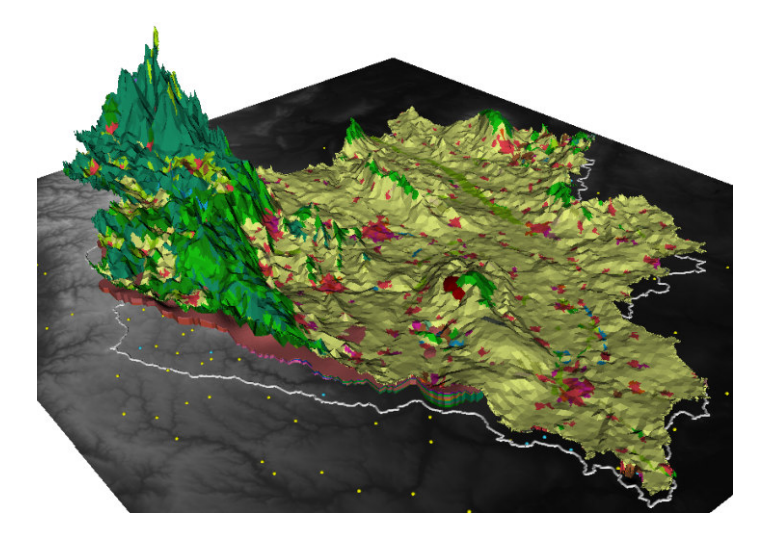

Figure: DEM mit Landnutzung

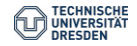

[Modellierung von Hydrosystemen](#page-0-0) // [BHYWI-22-V2-06 @ 2020 - Finite-Differenzen-Methode - 26.06.2020](#page-0-0) 6 / 24

## Case Study: Bode Einzugsgebiet

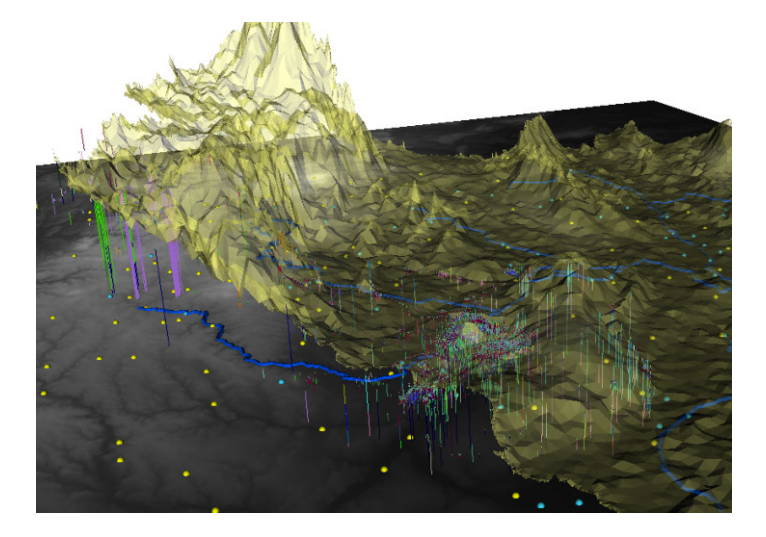

Figure: DEM mit geologischen Daten

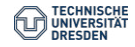

[Modellierung von Hydrosystemen](#page-0-0) // [BHYWI-22-V2-06 @ 2020 - Finite-Differenzen-Methode - 26.06.2020](#page-0-0) 7 / 24

#### Selke Einzugsgebiet

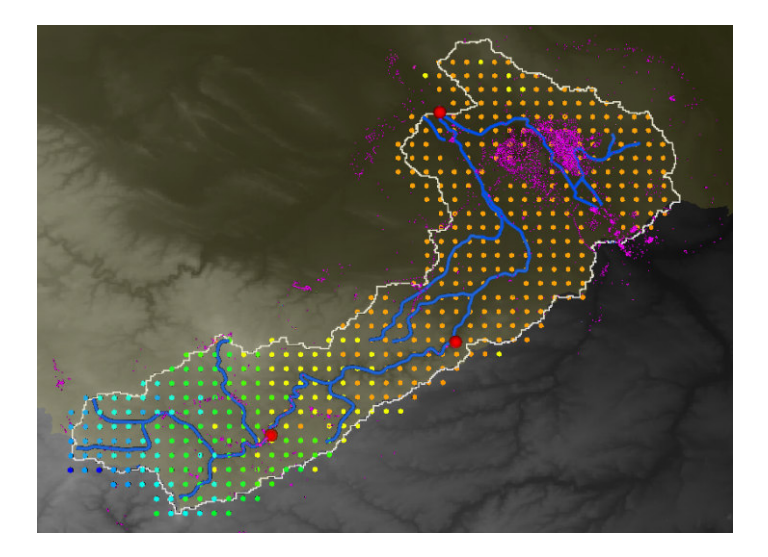

Figure: Untersuchungsgebiet - Selke

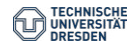

[Modellierung von Hydrosystemen](#page-0-0) // [BHYWI-22-V2-06 @ 2020 - Finite-Differenzen-Methode - 26.06.2020](#page-0-0) 8 / 24

## Selke Einzugsgebiet

Die Abb. zeigt uns eine mögliche Approximation des Selke-Einzugsgebietes mit einer relativ geringen Anzahl von FD Zellen (32x42=1344).

▶ Aus wie vielen FD Knoten besteht das FD Mesh?

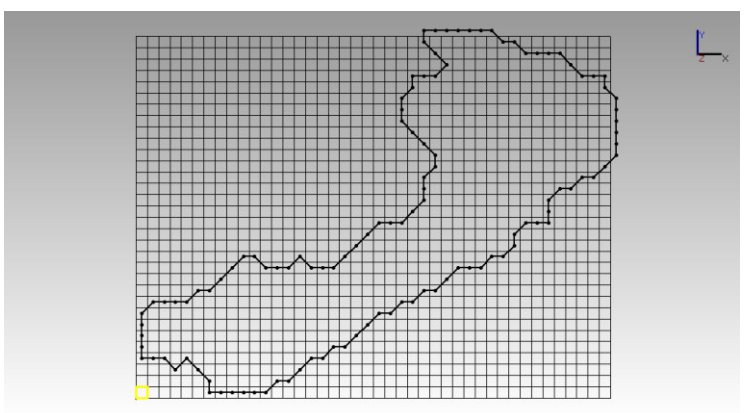

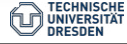

Wie bekommen wir aus unserem regelmäßigen rechteckigen Raster ein eher unregelmäßiges Catchment herausgeschnitten? Der Trick besteht darin, einzelne Zellen zu deaktivieren. Das klingt schon wieder nach Arbeit, ist aber machbar, dafür gibt's die nächste Ubung (GW2). Die geometrische Analyse mit OGS liefert uns ¨ zunächst eine Liste von Gitterpunkten die ausserhalb des Catchments liegen (siehe Übung GW2):

- ▶ ExtractedSelkeMeshIDs.txt
- $\blacktriangleright$  selke.gli

Diese Files können wir mal mit dem OGS-DatenExplorer (ogs-gui.exe) laden.

- ▶ Download von der Lehre-Seite
- $\blacktriangleright$  Manual
- $\blacktriangleright$  Ubung

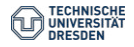

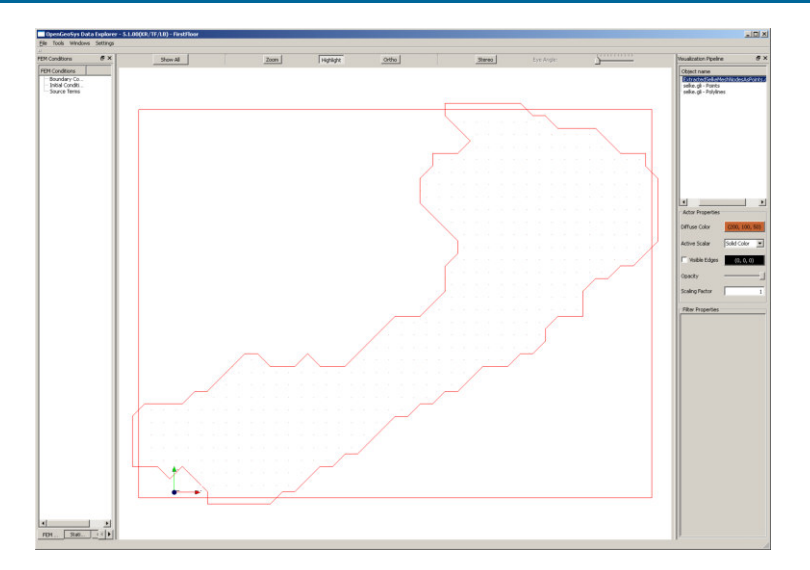

Figure: Das sind zwar die Daten, sieht aber noch nach nix aus ... **TECH** 

**DRESDE** 

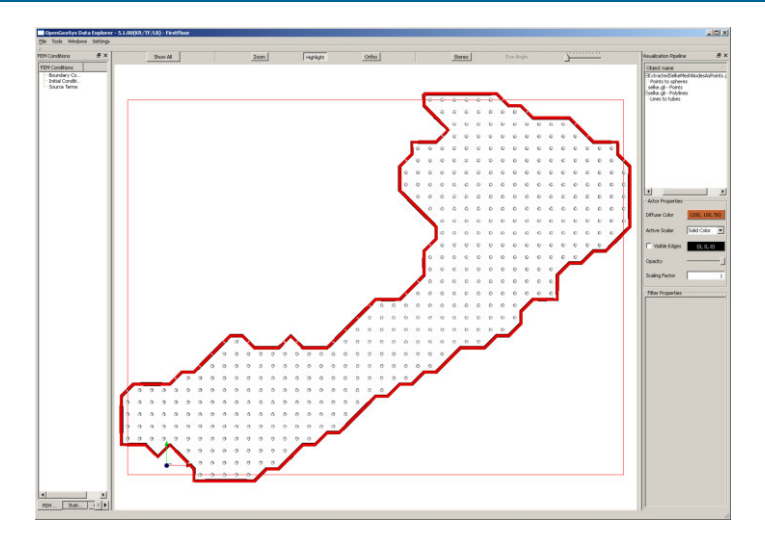

#### Figure: OGS hat ein paar nette VTK-Filter, um geometrische Objekte herauszuheben

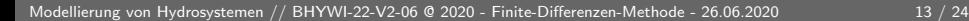

**TECHNI** CHE **UNIVE** DRESDEI

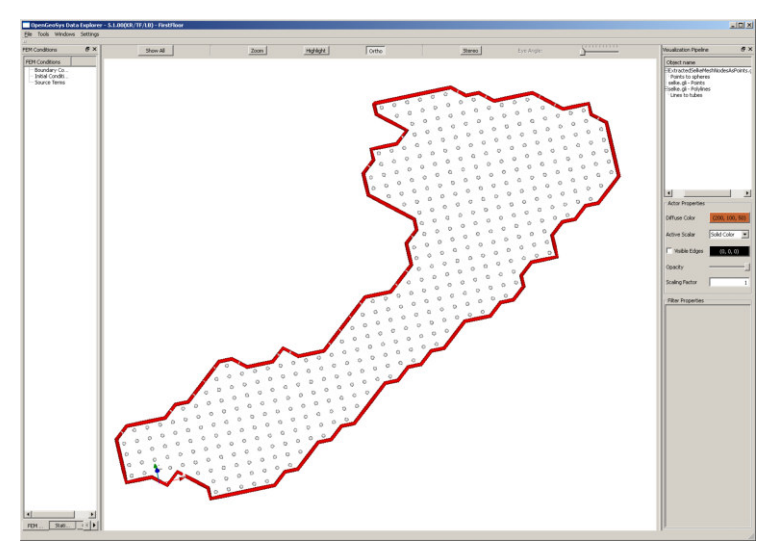

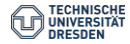

Das ist zwar alles schön und gut, was wir aber brauchen sind die Knoten ausserhalb des Catchments, damit wir diese für das FD Verfahren deaktivieren können (Tafelbild). Also müssen wir doch selber ran. Unser Plan ist wie folgt:

- **1 Aktive Knoten lesen und speichern.**
- 2 Aktive Knoten sortieren (Gruß an Hydroinformatik I Hantieren mit Listen)
- 3 (das Zwischenergebnis zur Sicherheit mal rausschreiben)
- 4 Alle Knoten rausfischen, die NICHT aktiv sind.
- 5 Dabei kommt eine neue Hilfs-Funktion NodeInList ins Spiel (siehe unten).
- 6 Wir überzeugen uns vom Ergebnis (File schreiben) ...
- $\ldots$  und natürlich graphisch, wozu haben wir denn Visual C $++$ gelernt!

## Selke Einzugsgebiet Modellieren

▶ ActiveNodes.txt

- 
- 
- 
- 
- 
- 
- 
- 
- 
- 
- 
- 
- 
- 
- 
- 
- 
- 
- ...

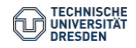

- ▶ Aktive Knoten lesen und speichern.
- ▶ Aktive Knoten sortieren (Gruß an Hydroinformatik I -Hantieren mit Listen)

```
std::list<int>nodes_active;
std::ifstream active_nodes_file;
active_nodes_file.open("ActiveNodes.txt");
int na;
while(!active_nodes_file.eof())
{
  active_nodes_file >> na;
  nodes_active.push_back(na);
}
nodes_active.sort();
```
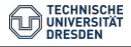

▶ Das Zwischenergebnis zur Sicherheit mal rausschreiben

```
std::ofstream active_nodes_file_test;
active_nodes_file_test.open("ActiveNodesSorted.txt");
list<int>::const_iterator p = nodes_active.begin();
while(p!=nodes_active.end())
{
  active_nodes_file_test << *p << endl;
  ++p;
}
active nodes file test.close();
```
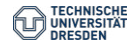

## Selke Einzugsgebiet Modellieren

▶ ActiveNodesSorted.txt

 

...

► E: Überzeugen sie sich, ob unser Unterfangen erfolgreich war, indem sie die Elementanzahl der beiden Listen bestimmen und rausschreiben.

## Selke Einzugsgebiet Modellieren

- $\blacktriangleright$  Alle Knoten rausfischen, die NICHT aktiv sind.
- ▶ Dabei kommt eine neue Hilfs-Funktion NodeInList ins Spiel (siehe unten).

```
for(j=0; j < j < j; j++){
  nn = j*ix;for(i=0; i \leq i \leq j+1)
  {
    n = nn+i;if(!NodeInList(n,nodes_active))
       nodes_inactive.push_back(n);
  }
}
```
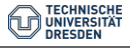

Die nützliche Hilfs-Funktion, die alle Knoten raussucht, die NICHT in nodes\_activestehen.

```
bool NodeInList(int n,std::list<int>nodes_active)
{
  list<int>::const_iterator p = nodes_active.begin();
  while(p!=nodes_active.end())
  {
   if(n==*p)return true;
    ++p;
  }
  return false;
}
```
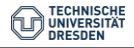

▶ Wir überzeugen uns vom Ergebnis (File schreiben) ...

```
std::ofstream inactive_nodes_file;
inactive_nodes_file.open("InactiveNodes.txt");
for(i=0;i<sub>nodes_inactive.size()</i>; i++){
  inactive_nodes_file << nodes_inactive[i] << endl;
}
inactive_nodes_file.close();
```
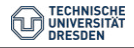

 $\blacktriangleright$  ... und natürlich graphisch, wozu haben wir denn Visual  $C++$ gelernt!

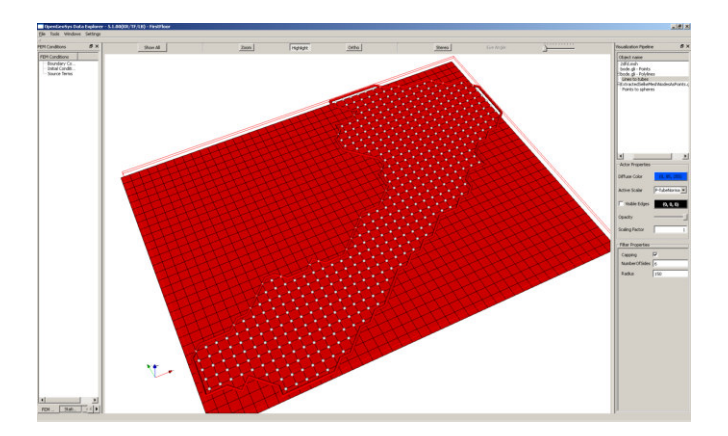

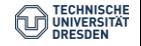

#### Zeitplan: Modellierung von Hydrosystemen Sommersemester 2020: BHYWI-22-V2

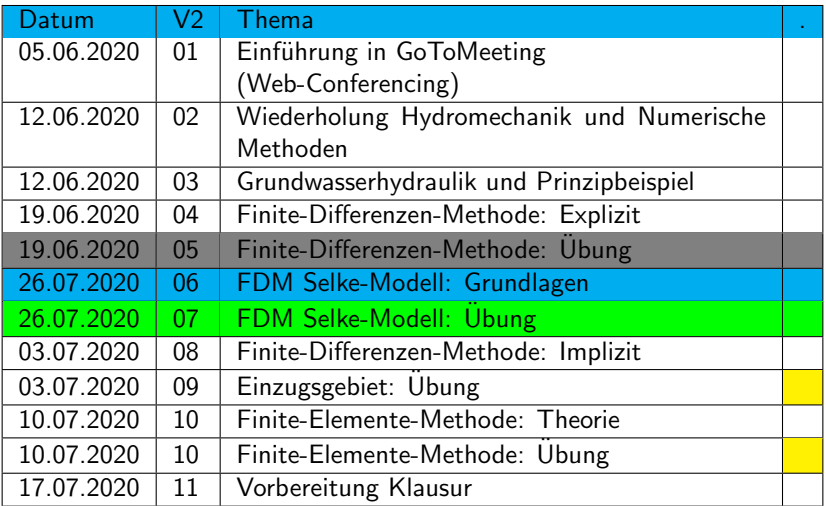

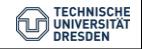